## **Illustrator file for blade cutter**

## File/ New... define the size.

The base can be defined by the size of the cardboard size.

The material defines how tight the cutlines can be.

Lines too near the edge may tear, get tangled to the blade and thereby move other already cut parts.

Too tight layout may have the same problem.

Draw your cut design to one Artboard.

The blade cutter program reads only vectors.

Check Fill and Stroke settings:

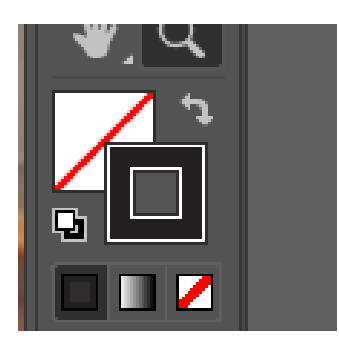

Use Layers:

Folding lines: Crease

Cut lines: Through Cut

This way the cutter program reads the lines directly.

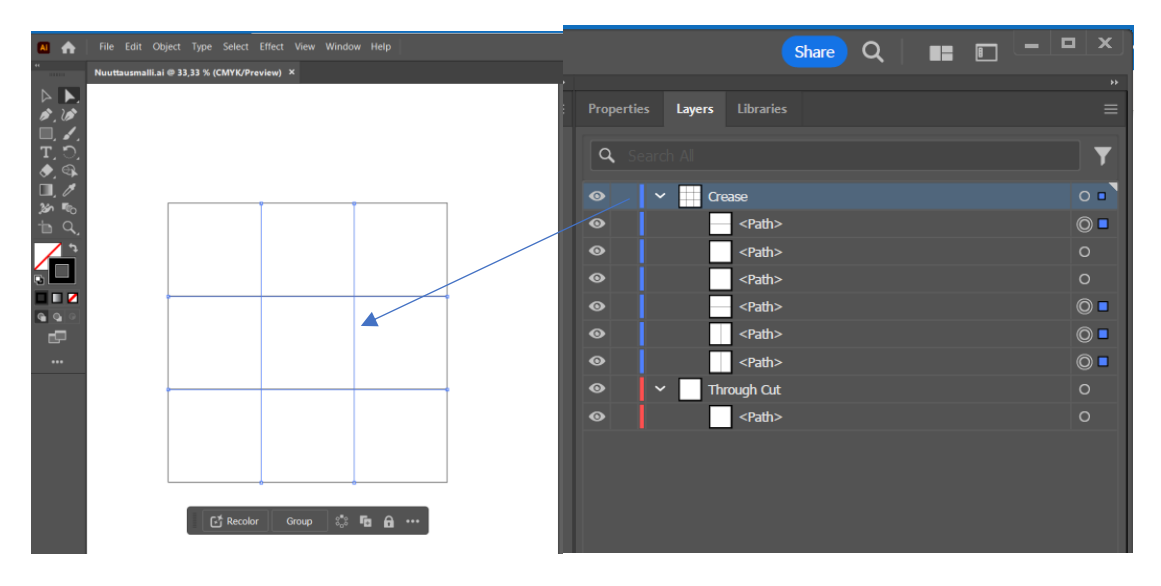

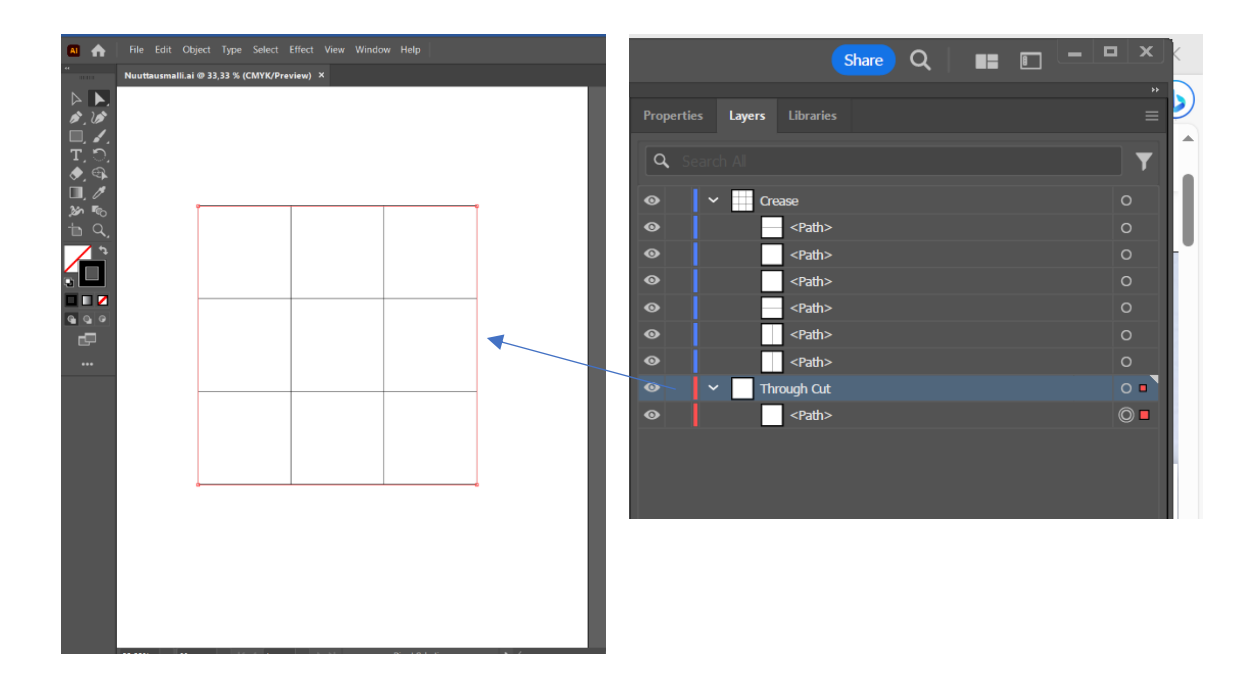

With the blade cutters program it is possible to define the lines into crease and cut, but the process is much more quicker and easier if it is done in advance.

it is possible to draw all lines in one layer and move the needed ones to their own layer before saving.

*With the cutter* the creasing lines are better to do before cutting.

If you make several options for cutting, prepare them all in their own file, because if there is more than one Artboard, the program reads only the first one of them.

Naming the file: don't use dots or special characters in the file name.

Save as -ai or PDF.

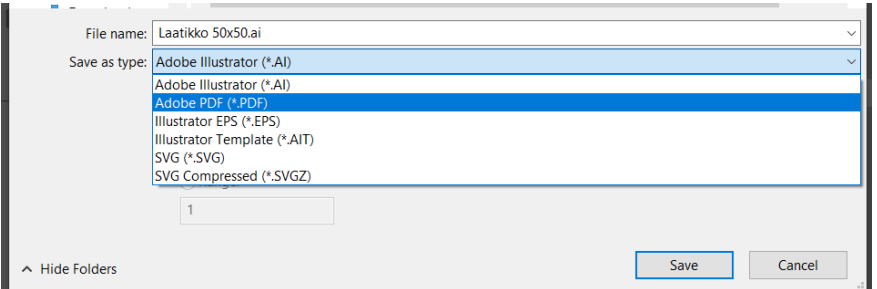

Illustrator may sometimes add extra lines or copy them several times, so please,

check the file before you come to your booked timeslot to the blade cutter.

**Move your file to the memory stick (USB)**, the cutter is not on the internet!